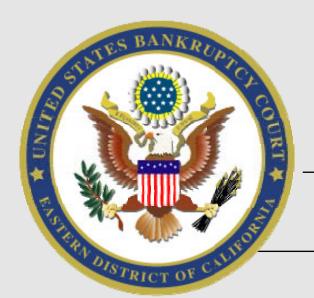

# United States Bankruptcy Court Eastern District of California

## www.caeb.uscourts.gov Winter 2018

#### **New Local Rules**

The Eastern District of California Bankruptcy Court adopted new Local Rules of Practice on September 28. The new Local Rules are available on our website at www.caeb.uscourts.gov/
LocalRules.aspx. Also available on this page are a redlined version of the Local Rules and a copy of the General Order adopting these rules. Attorneys who practice in the Eastern District of California should familiarize themselves with the changes highlighted in the redlined version.

In addition, the court recently posted proposed changes to Local Rules 3015-1 and 7026-1. You can access the proposed changes and comment on them by going to www.caeb.uscourts.gov/WhatsNew.aspx. The comment period is open through April 3.

### **Printing a Master Address List from PACER**

To print a master mailing list or mailing labels from PACER, follow these steps:

- Log in to PACER
- Click on the **Reports** menu in the blue menu bar;
- Select the Master Mailing List/Mailing Labels by Case link;
- Enter the case number. Leave the box next to All checked to ensure that all parties are included;
- The mailing list will appear. It is formatted to be printed on Avery 5160 3 x 10 labels.

#### **Motion to Seal and Sealed Documents**

One of the new features in the September 2017 Local Rules was the adoption of LR 9018-1 which permits registered e-Filers to submit motions to seal and sealed documents through a secure link on our e-Filing website. Previously, these documents had been on the list of documents excluded from e-Filing.

E-filers who wish to submit this type of document should review the training module Sealed *Documents*, which is available on our e-Filing page at **www.caeb.uscourts.gov/ElectronicFilings.aspx.**Assistance is also available through our help desk which can be reached at 855-542-0992 or by e-mail at Efilers\_Helpdesk@caeb.uscourts.gov.

#### **New Chapter 13 Plan Form**

On November 17, 2017, the court adopted a new Chapter 13 Plan (form EDC 3-080) which was effective on December 1, 2017. A fillable version of the form is available on our website in the **Forms and Publications** section.

## Did you know?

You can now submit proposed orders through the e-Filing system using the document subtype *Proposed Orders*. If you have any questions regarding proposed orders, or about other e-Filing procedures, contact our help desk at 855-542-0992.